## **External Storage: USB**

Hello Hub V1, V2 and Microservers will store a small limited number of call recordings and faxes internally. They are designed to use a standard USB "Thumb Drive" for increased storage. A common USB2 or USB3 drive formatted as FAT, xFAT or VFAT work well. 4GB to 32GB drives work best. Bluntly, audio recordings are not very large, 4 or 8 GB USB drive will hold a lot of recorded calls. While the system will recognize much larger USB drives, this often causes problems managing the large number of recordings, especially in a single directory. Depending on the format (drive type), this may be as few as 16K files.

## **External Storage: File Server**

This is an experimental feature for the **V2** Hello Hub. There is currently NOT a customer configuration interface for it.

This is an option if you have a "File Server" or "File Share" that is **permanently** attached to your network and on a stable IP address or hostname. Don't share a folder on a desktop or laptop computer that may be turned off, move or not be available 24/7/365.

The Hello Hub V2 can access and write files to an SMB (Windows Network) share configured by the server administrator. This varies based on server platform, hardware and overall network configuration. Generic instructions:

- 1. Identify the file server on the local network to store call records on.
- Create a user on that network server with very limited permissions. It only needs to read and write to 1 directory/folder. We'll suggest a username of **ring-u** and please set a unique password for that user.
- 3. Create a shared directory on the server. Suggested: Recordings
- 4. assign the **ring-u** user permissions to **read** and **write** in that directory/folder.
- 5. Assign personnel that should be able to read/play the audio files permissions to **read** that directory.
- 6. Test from a Microsoft Windows client (Mac's an do this) the ability to mount, write and read from that share.
- 7. Share the tested location, login and password with ring-u support. You may want to call with the password for security reasons.

an example:

Hey team, the file server is ready for testing and configuration. It's at: 192.168.1.10 aka Server.local . The login is ring-u and the password is the one I have you over the phone. The URL is: \\192.168.1.10\Shared\Recordings

but might also work as:

## \\Server.local\Shared\Recordings

If this doesn't make sense, please contact your network or server administrator. If it doesn't make sense to them, fire them.

From: https://wiki.ring-u.com/wiki/ - **support wiki** 

Permanent link: https://wiki.ring-u.com/wiki/doku.php?id=externalstorage&rev=1652906500

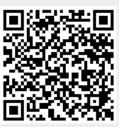

Last update: 2022/05/18 20:41